**Муниципальное автономное образовательное учреждение дополнительного образования города Иркутска «Дворец детского и юношеского творчества»**

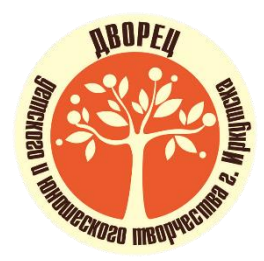

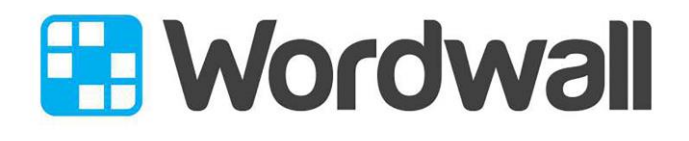

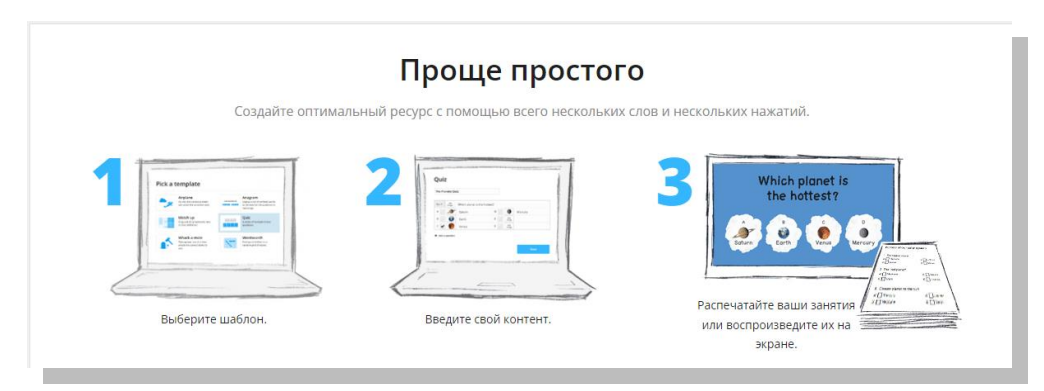

**Методическая инструкция по работе с программой Wordwall** **Методическая инструкция по работе с программой Wordwall.** Авторы: Плотникова Марина Валерьевна, Плотников Роман Александрович, Березовская Тамара Михайловна, педагоги дополнительного образования МАОУ ДО г. Иркутска «Дворец творчества»: Иркутск, - 2024, 21 с.

Методическая инструкция по работе с программой Wordwall предназначена для педагогов дополнительного образования и общеобразовательных учреждений. Её содержание поможет педагогам в освоении функциональных возможностей программы Wordwall, а также повысит профессиональную ИКТ компетентность. Программа Wordwall позволяет педагогам адаптировать задания под уровень знаний и личные особенности каждого учащегося, что способствует индивидуализации обучения и повышению его эффективности. Более того, возможности программы позволяют проводить не только очные, но и дистанционные занятия, что особенно актуально в условиях текущих глобальных событий.

# Содержание

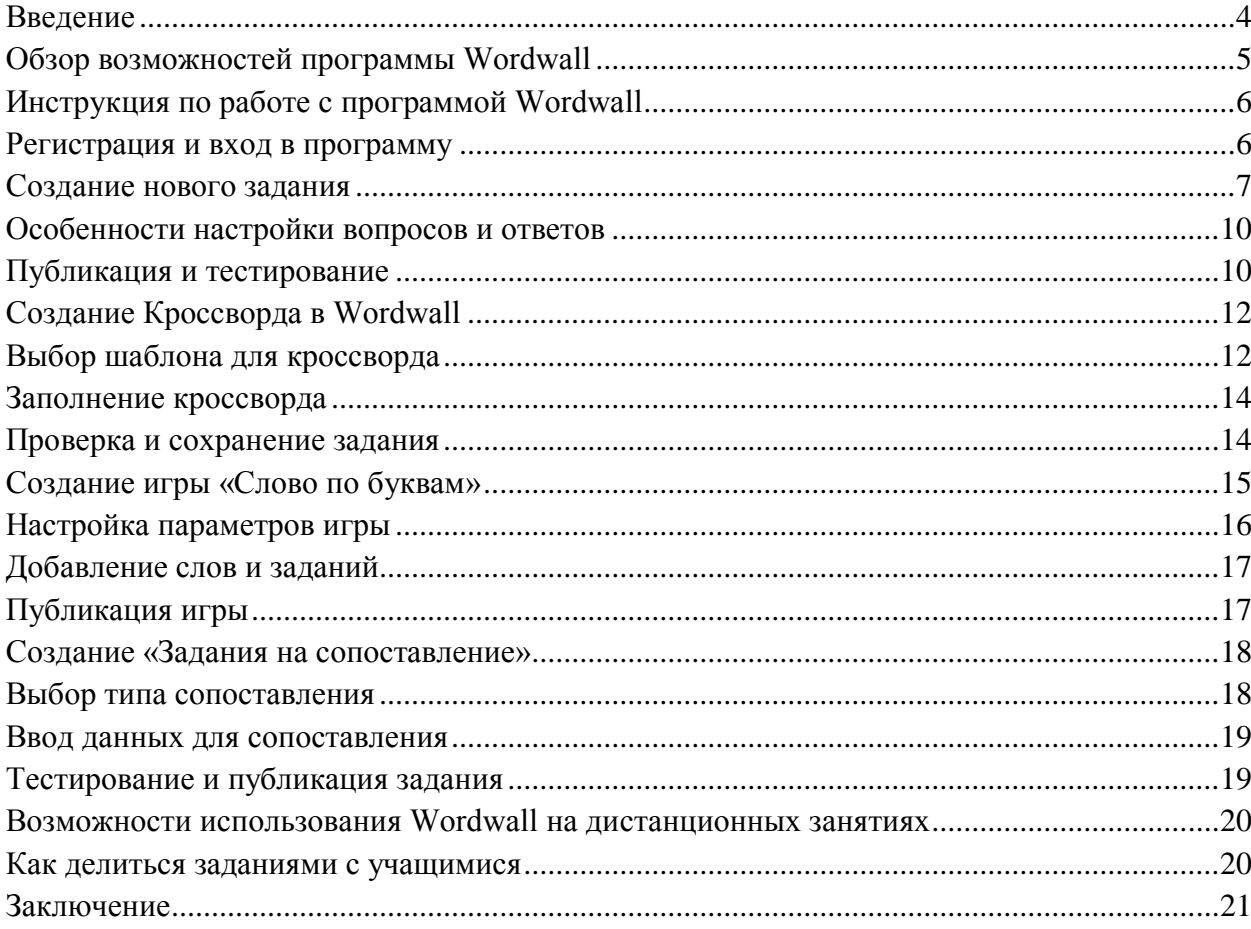

#### **Введение**

<span id="page-3-0"></span>В современном образовательном пространстве информационные технологии играют ключевую роль. Их использование значительно повышает эффективность учебного процесса, расширяет возможности педагога и делает обучение более интересным и привлекательным для учащихся. Программа Wordwall встала на один уровень с образовательными технологиями, которые смогли коренным образом изменить традиционные методы преподавания. С её помощью становится проще создавать интерактивные учебные материалы, которые активно вовлекают учащихся в процесс обучения и помогают закрепить изученный материал. Wordwall позволяет педагогам быстро и легко создавать игровые задания, которые могут быть использованы как на уроках в классе, на занятиях в учреждениях дополнительного образования, так и на дистанционных занятиях. Это делает её незаменимым инструментом для современного педагога, стремящегося идти в ногу со временем и использовать передовые технологии для достижения лучших образовательных результатов.

Однако, несмотря на очевидные преимущества использования программных решений в образовании, далеко не все педагоги обладают необходимыми навыками работы с ними. Возникает необходимость в подготовке методических пособий, которые бы подробно объясняли, как использовать такие программы, как Wordwall, в образовательном процессе. Это поможет не только улучшить качество обучения, но и повысить уровень ИКТ-компетентности педагогов, что в свою очередь положительно скажется на общем уровне образования.

Целью данной методической инструкции является методическая помощь педагогам в освоении и применении сервиса-конструктора Wordwall, предназначенного для создания интерактивных игровых заданий.

Задачи методической инструкции:

- познакомить педагогов с функциональными возможностями программы Wordwall,

- обучить созданию различных типов игровых заданий,

- продемонстрировать применение игровых заданий на практике,

- повысить ИКТ компетенции педагогов дополнительного образования.

Также в данном пособии большое внимание уделяется вопросам обмена созданными заданиями с учащимися, что является важной частью современного образовательного процесса, особенно в условиях дистанционного обучения. Для достижения поставленных целей и задач в пособии подробно рассматриваются все этапы работы с программой Wordwall, начиная от регистрации и настройки, и заканчивая созданием и использованием игровых заданий на практике. Каждый этап сопровождается пошаговыми инструкциями и наглядными примерами, что делает процесс обучения максимально простым и понятным даже для тех, кто ранее не имел опыта работы с подобными программами.

Настоящее методическое пособие структурировано таким образом, чтобы педагог мог шаг за шагом освоить все аспекты работы с программой Wordwall:

- рассматриваются общие вопросы, связанные с использованием информационных технологий в образовании, и дается краткий обзор возможностей программы Wordwall;

- подробно описывается процесс регистрации в программе и настройка аккаунта;

- рассматриваются различные типы игровых заданий, которые можно создать с помощью Wordwall, такие как викторины, кроссворды, анаграммы и многие другие (каждый тип задания сопровождается подробными инструкциями по созданию и примерами их использования в учебном процессе);

- описывается применение созданных игровых заданий на практике (здесь рассматриваются методы интеграции игровых заданий в учебный план, а также различные способы их использования на уроках и во внеклассной деятельности, особое внимание уделяется вопросам использования игровых заданий на дистанционных занятиях и методам взаимодействия с учащимися в режиме онлайн).

В завершении пособия представлены рекомендации по оценке эффективности использования игровых заданий, а также материалы, которые могут быть полезны педагогам для дальнейшего совершенствования своих навыков работы с программой Wordwall. Таким образом, настоящее методическое пособие представляет собой комплексное руководство по созданию и использованию интерактивных игровых заданий, которое поможет педагогам повысить качество обучения и сделать его более интересным и увлекательным для учащихся.

## Обзор возможностей программы Wordwall

<span id="page-4-0"></span>Программа Wordwall включает в себя широкий спектр функций и возможностей. Одна из главных особенностей этой программы - её интуитивный интерфейс, который позволяет даже начинающим пользователям без особых усилий освоить основные функции и начать создавать свои первые задания сразу после первого знакомства с Wordwall. Интерактивные плагины, доступные в приложении, позволяют создавать самые разнообразные типы игр, включая задания на соответствие, викторины, головоломки и множество других форматов. Пользователи могут настроить каждую игру под конкретные потребности, добавляя свои тексты, изображения и даже аудиофайлы. Wordwall также поддерживает различные уровни сложности и сценарии проверки знаний, такие как таймеры, случайные вопросы и различные системы оценивания, что делает её идеально подходящей для учащихся всех возрастов. Система автоматической генерации отчетов и анализа успеваемости позволяет педагогам эффективно отслеживать прогресс учащихся и корректировать учебный процесс в реальном времени. Кроме того, программа поддерживает многопользовательские позволяет режимы, что организовывать коллективные задания и соревнования, увеличивая тем самым уровень вовлеченности учащихся.

Одной из ключевых возможностей программы является возможность интеграции созданных игр и заданий в цифровую среду обучения. Педагоги могут легко добавлять свои разработки в образовательные платформы и системы управления обучением (LMS), что делает их доступными для учащихся в любое время и из любого места. Это особенно важно в условиях дистанционного обучения, когда учащимся требуется организованное и структурированное предоставление учебного материала. Функциональность программы позволяет адаптировать задания под индивидуальные потребности каждого ребенка, что способствует персонализированному подходу к обучению. Кроме того, Wordwall поддерживает интеграцию с различными инструментами для совместной работы, такими как Google Classroom и Microsoft Teams, что позволяет педагогам эффективно организовывать групповые занятия и проекты. Игровые задания, созданные в Wordwall, могут быть использованы как для текущего контроля знаний, так и для итоговой любого что делает программу универсальным инструментом аттестации, ДЛЯ образовательного контекста.

# **Инструкция по работе с программой Wordwall**

## **Регистрация и вход в программу**

<span id="page-5-1"></span><span id="page-5-0"></span>При регистрации и входе в программу Wordwall для создания игровых заданий необходимо следовать нескольким простым шагам.

Сначала необходимо открыть веб-сайт Wordwall и выбрать русский язык. Затем найти кнопку "Зарегистрироваться" для создания нового аккаунта.<br>В Wordwall бистие содавали принятие после до Руссий -

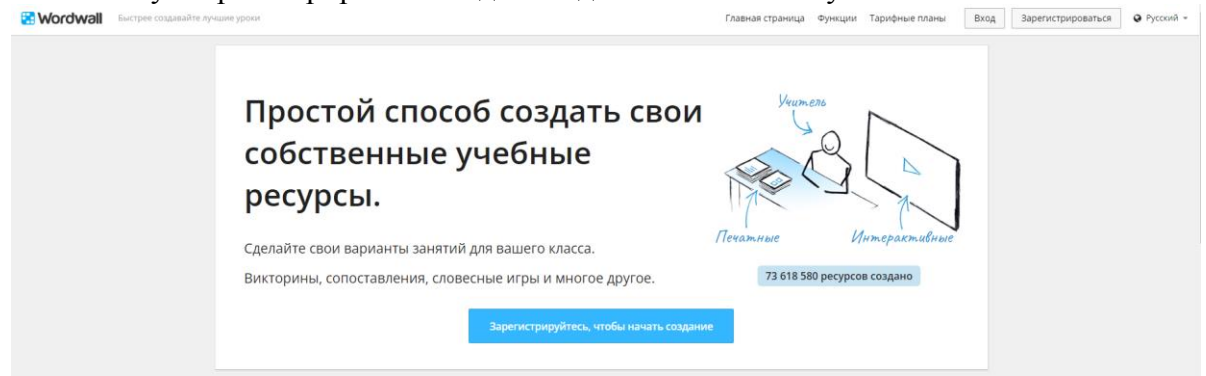

После этого следует заполнить необходимую информацию, такую как имя пользователя, электронная почта и пароль.

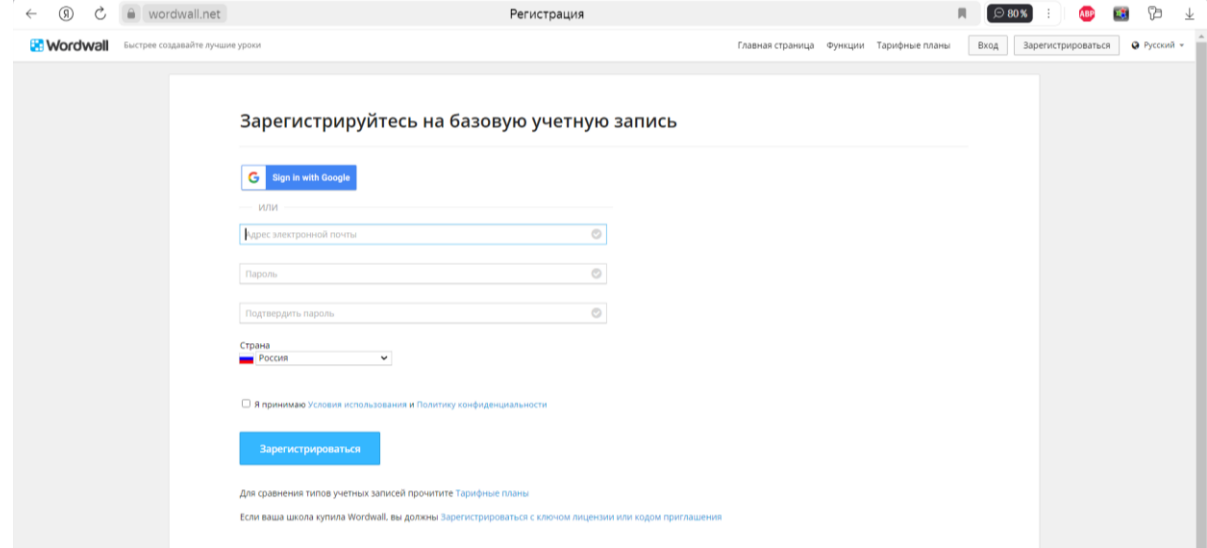

После успешной регистрации и подтверждения по электронной почте можно приступить к созданию заданий. Для входа в программу достаточно ввести свои учетные данные (логин и пароль), которые были указаны при регистрации.

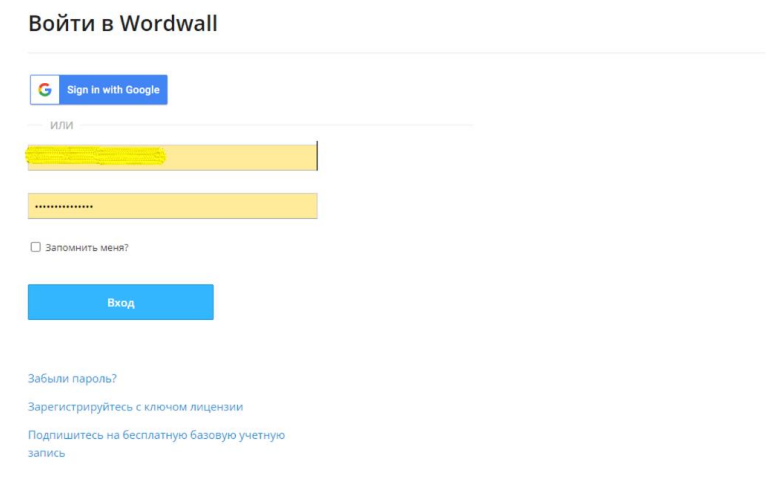

После успешного входа вы попадете в свой аккаунт, где можно начать создавать игровые задания. Помните, что без регистрации и входа в программу невозможно сохранять или публиковать созданные задания. Данный процесс был упрощен и автоматизирован благодаря интуитивно понятному интерфейсу Wordwall, что делает его доступным и для новичков. Регистрация и вход в программу занимают всего несколько минут, после чего вы сразу можете начинать создавать увлекательные и интерактивные игровые задания для своих учеников или коллег. Wordwall предоставляет широкий спектр возможностей для создания разнообразных заданий, от викторин и кроссвордов до игр на сопоставление, что делает процесс обучения более увлекательным и эффективным.

#### **Создание нового задания**

<span id="page-6-0"></span>Программа Wordwall становится неотъемлемой частью современного образовательного процесса. Её функциональные возможности позволяют создавать интерактивные, увлекательные и образовательные задания, которые привлекают внимание учащихся и способствуют лучшему усвоению материала. В этом разделе мы рассмотрим основные этапы создания нового задания в Wordwall, объясним, какие опции доступны для педагога, а также предложим рекомендации по эффективному использованию этих инструментов. <del>Отметим, что создание нового задания требует предварительной</del> регистрации на платформе и понимания базовых принципов её работы.

Первый шаг в создании нового задания на Wordwall заключается в выборе подходящего шаблона. Платформа предлагает широкий набор шаблонов, включающих в себя игры на сопоставление, викторины, перекрёстные головоломки и другие. Для начала необходимо нажать на кнопку "Создать новое задание" на главной странице

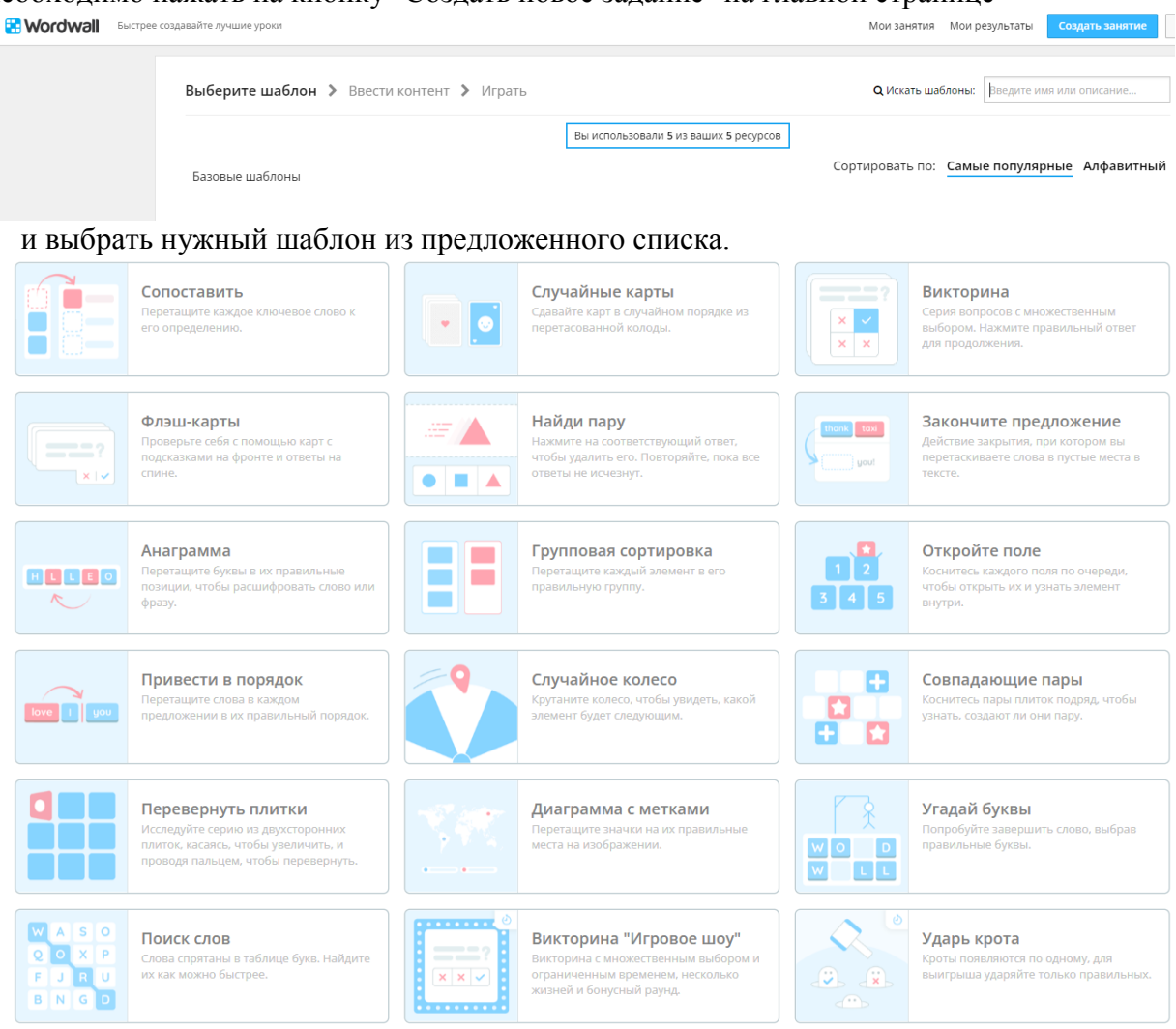

Важно учитывать тип материала, который вы хотите представить, и выбрать наиболее подходящий формат. Например, для обучения иностранным языкам полезны шаблоны с возможностью включения аудио материалов и картинок. Выбор шаблона зависит от ваших образовательных целей и предпочтений.

В бесплатной (пробной) версии программы вам дается сделать 5 игровых задания. Далее система попросит вас расширить план.

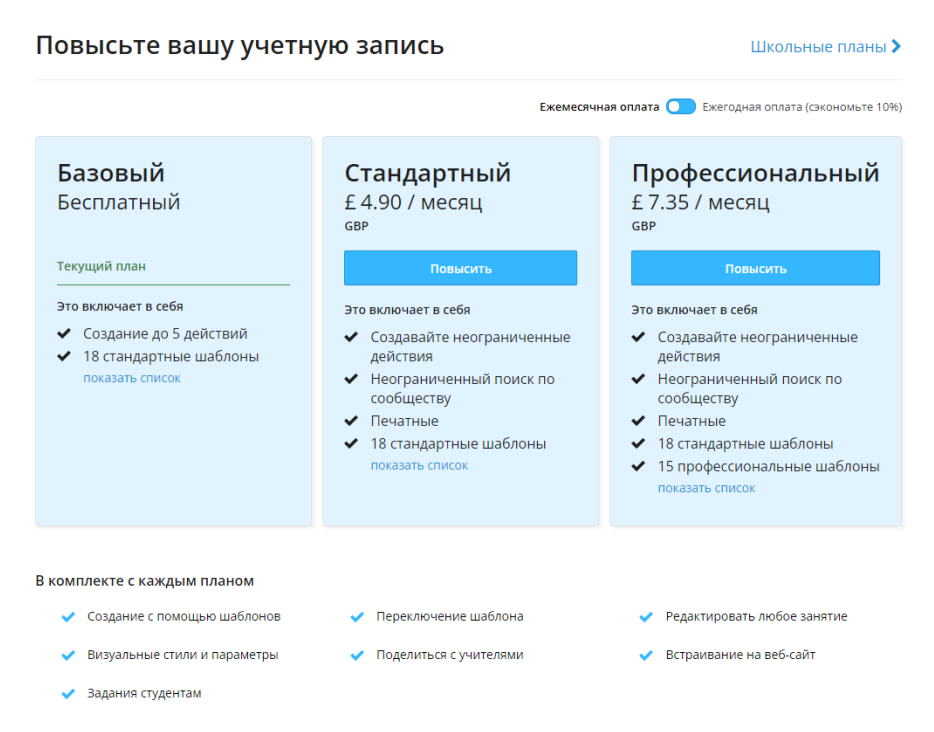

Также есть тарифные планы для учебных учреждений.

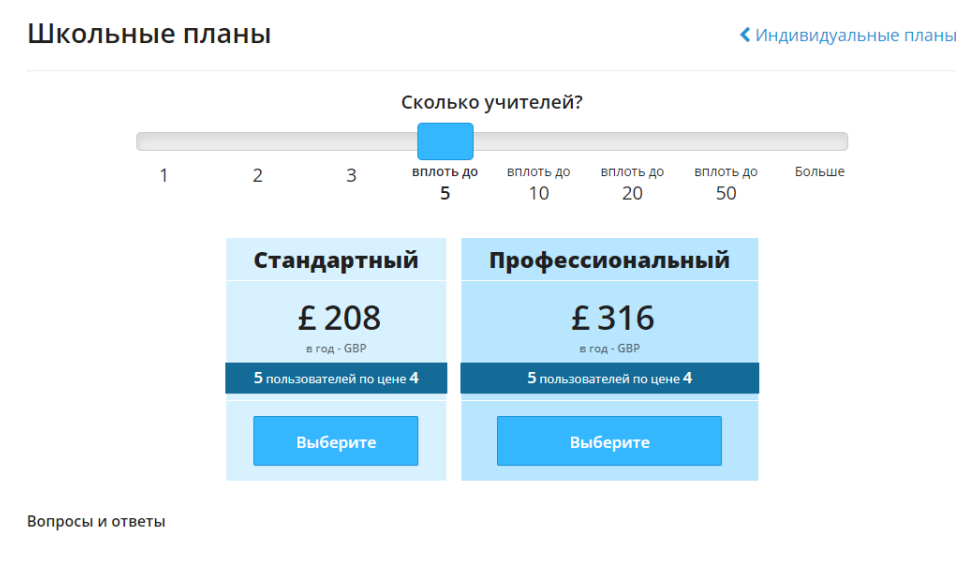

• Могу я просто получить предложение с расценками?

- Что произойдет, если моя школа закончит подписку?
- Может ли моя школа получить пробную версию?
- Какие способы оплаты вы поддерживаете?
- Как присоединиться к школьному плану?
- Наша группа должна быть частью школы?

В платной версии программы доступно большее разнообразие видов игр.

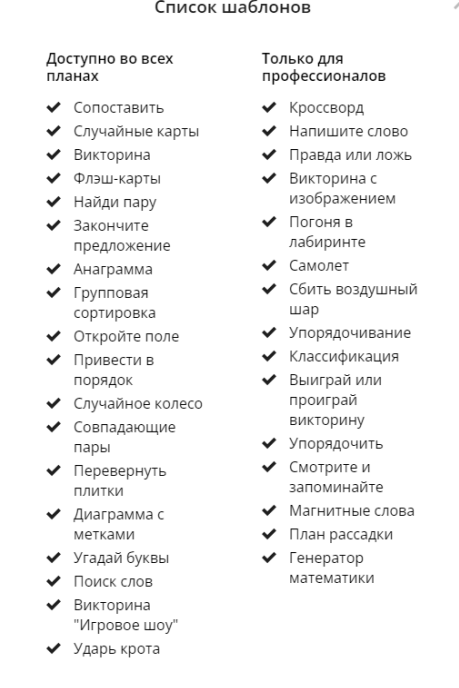

После выбора шаблона наступает этап наполнения задания контентом.

В зависимости от выбранного шаблона, педагогу предоставляются различные инструменты для настройки задания. Например, если это викторина, то можно добавить вопросы разного типа: с выбором одного правильного ответа, с множественным выбором, с текстовыми полями для ввода ответов, и т.д. Важно помнить о том, чтобы задания были разнообразными и соответствовали уровню подготовки учащихся. Можно использовать изображения, аудиофайлы и видеоролики, чтобы сделать задания более интересными и интерактивными.

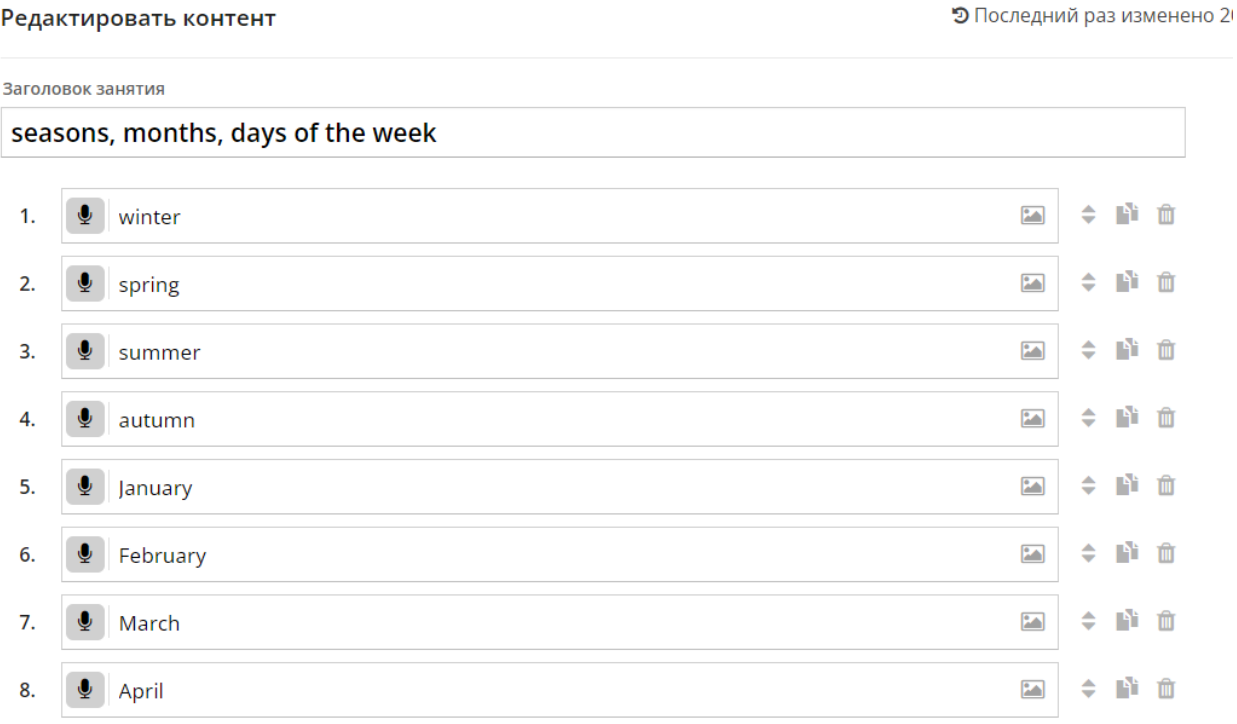

После добавления всех необходимых элементов, нужно провести финальную проверку и тестирование задания, чтобы убедиться, что всё работает корректно и соответствует вашим ожиданиям.

## **Особенности настройки вопросов и ответов**

<span id="page-9-0"></span>Настройка вопросов и ответов является важным этапом при создании игровых заданий в программе Wordwall. Для того чтобы задание было интересным и эффективным для обучения, необходимо правильно сформулировать вопросы и предложить правильные ответы. В данном этапе учитывается как содержание вопросов, так и их форма.

1. Определи цель задания. Прежде всего, необходимо определить, какая конкретно информация будет проверена в данном задании. Определи ключевые идеи, факты или понятия, которые хочешь, чтобы обучающиеся запомнили или проверили.

2. Формулируй ясные и понятные вопросы. Вопросы должны быть корректно сформулированы, не оставлять места для недоразумений и быть интуитивно понятными для обучающихся.

3. Предложи несколько вариантов ответов. Обычно предлагаются несколько вариантов ответов, один из которых является правильным. Остальные варианты могут быть ложными или близкими к правильному ответу, чтобы проверить понимание обучающимися.

4. Подбирай разнообразные типы вопросов. Разнообразие типов вопросов (открытые, закрытые, выбор правильного ответа и т. д.) заинтересует обучающихся и поможет им лучше усвоить материал.

5. Проверь правильность ответов. Перед публикацией задания необходимо тщательно проверить правильность ответов для всех вопросов. Это поможет избежать ошибок и недоразумений со стороны обучающихся.

6. Соблюдай последовательность в вопросах. Если в задании есть последовательность вопросов, убедись, что они идут логично и следуют друг за другом правильным образом. Правильная настройка вопросов и ответов в игровых заданиях в Wordwall поможет сделать учебный процесс увлекательным, эффективным и запоминающимся для обучающихся.

# **Публикация и тестирование**

<span id="page-9-1"></span>Первым шагом в процессе публикации ваших игровых заданий в Wordwall является тщательная проверка созданного контента. Очень важно убедиться, что все элементы задания корректны, работают правильно и соответствуют поставленным образовательным целям. Начните с первичной проверки структуры задания. Убедитесь, что все вопросы, ответы и интерактивные элементы правильно отображаются в интерфейсе Wordwall.

В конце создания задания нажимаете кнопку «Выполнено» и переходите на предварительный просмотр игры.

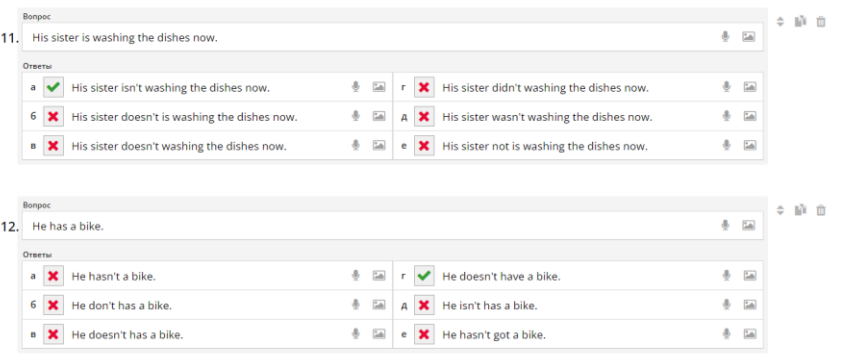

+ Добавить вопрос

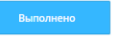

Для этого можно использовать функцию предварительного просмотра, которая позволяет увидеть задание глазами учащегося. Во время этой проверки особое внимание следует уделить правильности формулировок, наличию орфографических ошибок, а также логической связности материала. Проверка функциональности всех интерактивных элементов, таких как кнопки, выпадающие списки, ползунки и прочие, также является обязательной частью подготовки к публикации. После успешной проверки технической стороны задания, целесообразно провести внутреннее тестирование среди коллег или контрольной группы учащихся. Это позволит выявить возможные недочеты, которые могли быть упущены при первичной проверке.

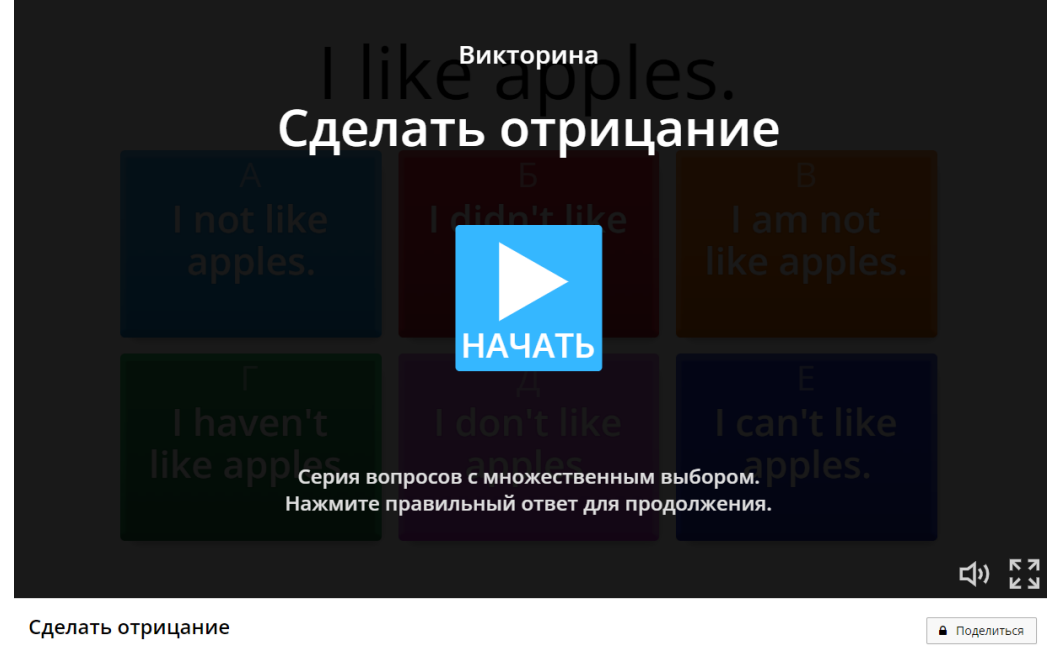

</> Внедрить **• По Создать зада**к

При необходимости редактирования, нажмите «Редактировать контент» и вы сможете внести изменения в игру. Редактировать можно в любой момент даже после сохранения игры.

После проведения внутреннего тестирования, следующей важной стадией является тестирование задания с участием реальных пользователей в образовательном процессе. Это особый этап, так как мнения и отзывы учащихся могут значительно улучшить качество задания. Организуйте группы учащихся, которые протестируют задание в условиях, максимально приближенных к реальной учебной ситуации. Во время этого этапа важно собирать качественную обратную связь, которая позволит выявить сильные и слабые стороны созданного материала. Обратите внимание на временные затраты учащихся на выполнение задания, уровень их вовлеченности и интереса, а также сложности, с которыми они могут столкнуться. Параллельно можно задействовать статистические инструменты Wordwall для анализа активности учащихся и результатов их работы. Этот анализ поможет увидеть общую картину того, как задание выполняется, и определить возможные проблемные зоны. Тестирование с участием пользователей следует проводить на разных этапах обучения, чтобы получить более полное представление о его эффективности и применимости в различных образовательных контекстах.

На основании собранных данных из этапов тестирования, проводится глубинный анализ результатов. Этот анализ включает в себя как качественные, так и количественные показатели, которые помогут оценить уровень успешности внедрения игрового задания. Приступайте к систематическому исследованию полученных данных, обращая внимание на ключевые метрики: уровень успеваемости учащихся, их вовлеченность, время выполнения заданий, а также их отзывы. Используйте этот анализ для выявления базовых паттернов поведения учащихся, которые могут указывать на необходимость корректировок задания.

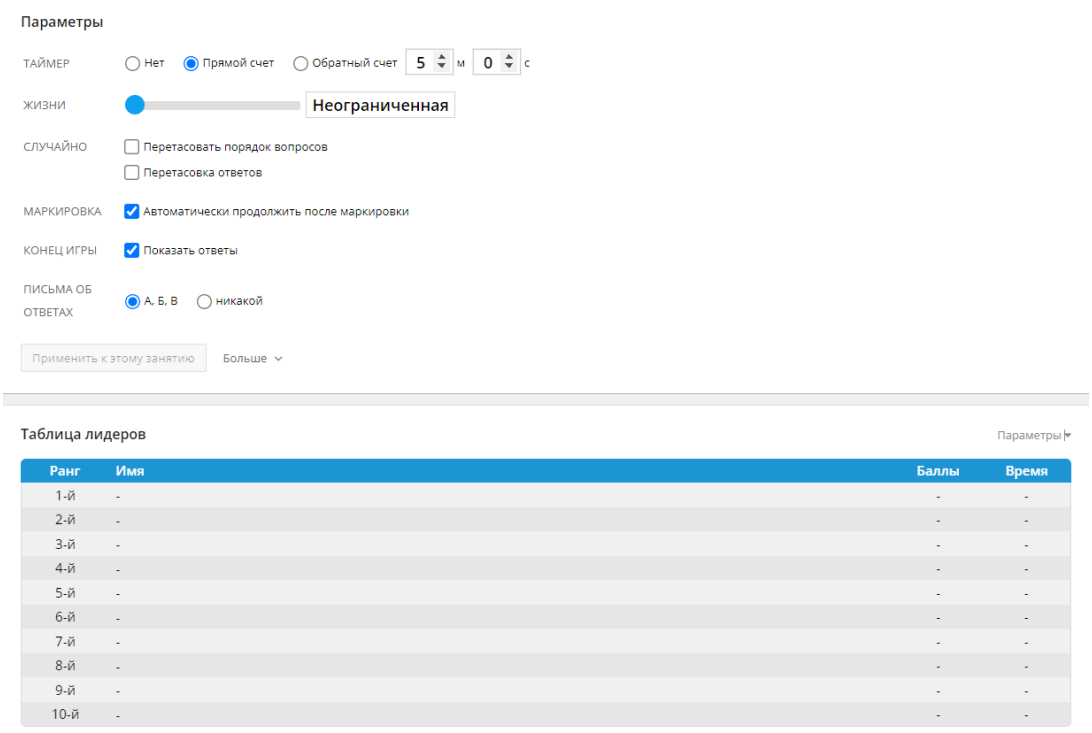

.<br>Эта таблица лидеров в настоящее время является частной. Нажмите П<mark>оделиться</mark>, чтобы сделать ее общедоступной.

После глубокого анализа возможных проблемных областей и сильных сторон задания, осуществите финальную доработку материала. Это может включать исправление выявленных ошибок, улучшение интерфейса задания, изменение структуры вопросов и ответов, а главное, доработка интерактивных и мультимедийных компонентов, чтобы сделать задание более захватывающим и эффективным. Финальная доработка должна быть тщательно спланирована, чтобы полностью устранить все выявленные недостатки и повысить качество задания до максимально возможного уровня. По завершении доработки, проведите повторное тестирование и финальную проверку задания перед его окончательной публикацией на платформе Wordwall.

## **Создание Кроссворда в Wordwall**

<span id="page-11-0"></span>Создание кроссворда в программе Wordwall - шаг за шагом. Для создания кроссворда в программе Wordwall, следуйте следующему плану:

1. Выберите шаблон кроссворда: откройте программу Wordwall и выберите опцию "Создать новое задание". Затем выберите тип задания "Кроссворд" из предложенных шаблонов.

2. Заполните кроссворд: в появившемся окне введите заголовок кроссворда и начните заполнять его. Кликните на клетку, чтобы ввести слово или фразу, связанную с вашей темой. Вы можете добавлять как вертикальные, так и горизонтальные слова.

3. Проверьте и сохраните задание: перед публикацией кроссворда удостоверьтесь, что все слова в кроссворде правильно заполнены и связаны с вашей темой. После проверки сохраните задание.

Таким образом, создание кроссворда в программе Wordwall представляет собой простой и интересный процесс, который поможет вам создать увлекательное задание для обучения и развития вашей аудитории.

#### **Выбор шаблона для кроссворда**

<span id="page-11-1"></span>Программа Wordwall предлагает широкий спектр шаблонов, которые могут удовлетворить различные потребности педагогов при создании кроссвордов. Первый шаг - это разобраться с каждым из представленных шаблонов, чтобы выбрать наиболее подходящий под ваш конкретный образовательный контекст. Шаблоны различаются не только по внешнему виду, но и по функциональным возможностям: некоторые позволяют создавать сложные многоуровневые кроссворды, где не только горизонтально и вертикально пересекаются слова, но и задаются дополнительные условия и правила игр. Важно учитывать возрастную категорию ваших учеников, их уровень подготовки и наличие доступа к той или иной технике. Так, для младшего школьного возраста подходит шаблон с простыми, яркими и крупными элементами, где задания выглядят как интерактивные картинки. Это позволяет легче воспринимать материал и вовлекать детей в учебный процесс, делая его более увлекательным и наглядным. Для подростков, напротив, можно выбирать более сложные и детализированные шаблоны, где важен каждый нюанс, и залания требуют большей концентрации и логического мышления. Современные шаблоны Wordwall рассчитаны на различные устройства, такие как компьютеры, планшеты и смартфоны, что делает их универсальными. Выбирая шаблон, обращайте внимание на его адаптивность и удобство эксплуатации на разных платформах, чтобы обеспечить максимальное удобство для ваших учеников.

На втором этапе выбора шаблона следует учесть технические характеристики программы и ее возможность интеграции с другими образовательными платформами. Одной ключевых особенностей Wordwall является простота **ИЗ** работы  $\mathbf{c}$ межплатформенными ресурсами: вы можете легко использовать созданные задания и встраивать их в Moodle, Google Classroom и другие аналогичные системы. Еще одним важным аспектом является международная поддержка: многие шаблоны предоставляют многоязычные интерфейсы и возможность перевода заданий на различные языки, что нынешнего МУЛЬТИКУЛЬТУРНОГО весьма полезно  $\overline{B}$ условиях образовательного пространства. Если образовательное учреждение располагает мультифункциональными досками, проектором и другими техническими средствами, можно воспользоваться более интерактивными шаблонами, которые предполагают активное участие учащихся в процессе решения кроссвордов. Это могут быть коллаборативные задания, где учащиеся работают в парах или группах, что способствует развитию коммуникативных навыков и коллективного мышления. Wordwall предоставляет возможность выбирать шаблоны, специально разработанные для работы в интерактивных классах, тем самым делая обучение более динамичным и интересным. В целом, при выборе шаблона следует учитывать конкретный образовательный контекст, технические возможности и целевую аудиторию, чтобы максимально эффективно использовать ресурсы программы.

Последним, но не менее важным этапом, является работа с наполнением шаблона, при этом выбор контента и его адаптация под конкретные образовательные цели играет ключевую роль. Каждый кроссворд требует тщательной проработки содержания, чтобы задания соответствовали учебной программе и способствовали достижению образовательных целей. В Wordwall вы можете добавлять свои вопросы и ответы, редактировать существующие задания, а также использовать предустановленные базы данных для экономии времени. Рекомендуется использовать разнообразные типы вопросов: текстовые, графические, аудио и видео, чтобы задания были многосенсорными и учитывали различные стили обучения детей. Кроме того, наличие функции автоматической проверки и оценки позволяет педагогам сократить время на проверку работ и увеличить количество интерактивных занятий в учебном процессе. Важно также учитывать мотивационный аспект: содержание кроссвордов должно быть интересным и увлекательным для учащихся, чтобы стимулировать их активное участие в учебной деятельности. Изучите возможности программы по настройке фона, смене цветов и шрифтов, чтобы задания выглядели ярко и привлекательно. Быть может, использование различных тем, связанных с праздниками, историческими событиями или текущими событиями, поможет сделать учебный процесс более разнообразным и запоминающимся. Таким образом, выбор и настройка шаблона кроссворда в Wordwall является многогранным процессом, который требует учета различных факторов для создания эффективного и увлекательного учебного материала.

# **Заполнение кроссворда**

<span id="page-13-0"></span>Заполнение кроссворда в программе Wordwall является одним из интересных и эффективных способов создания увлекательных игровых заданий для учащихся. Этот этап работы позволяет педагогам разнообразить обучающий процесс и сделать его более интерактивным. Для начала заполнения кроссворда необходимо выбрать подходящий шаблон из предложенных в программе Wordwall. После этого происходит заполнение кроссворда словами и подсказками, которые должны быть связаны с темой обучения. Кроссворд может содержать как общие понятия, так и специфические термины, в зависимости от целей задания. Важно тщательно продумать каждое заполнение ячейки кроссворда, чтобы оно соответствовало уровню сложности задания и стимулировало учащихся к активному участию. Кроме того, подсказки должны быть информативными и помогать учащимся найти правильные ответы. После завершения заполнения кроссворда необходимо провести проверку всей структуры задания, чтобы исключить возможные ошибки. Педагог может также сохранить задание для последующего использования или поделиться им с другими обучающимися через электронные платформы. Заполнение кроссворда в программе Wordwall позволяет создавать увлекательные и познавательные задания, которые способствуют активизации учебного процесса и развитию познавательных навыков у учащихся. Кроме того, данная функция программы предоставляет возможность индивидуальной настройки кроссворда под определенные образовательные цели и потребности учащихся.

#### **Проверка и сохранение задания**

<span id="page-13-1"></span>После того как вы завершили создание вашего игрового задания в программе Wordwall, последним и очень важным этапом является проверка и сохранение результата. Важно убедиться, что ваше задание работает корректно и не содержит ошибок. Начать можно с предварительного просмотра созданного задания. В этом режиме вы сможете увидеть его так, как это увидят ваши ученики. Для этого нажмите на кнопку 'Просмотр' или аналогичную кнопку, которая может отображаться в разном интерфейсе в зависимости от версии программы. Просмотр задания даст вам представление о запланированном взаимодействии пользователей с игровым контентом. Во время проверки убедитесь, что всё работает должным образом: тестовые вопросы отображаются корректно, ответы регистрируются и обрабатываются программой правильно. Проверьте, чтобы все варианты взаимодействия с заданием (например, перетаскивание объектов, клики по элементам, заполнение текстовых полей и т.д.) функционировали как предписано. Особое внимание стоит уделить логическим и техническим аспектам задания. Логически ваш контент должен быть понятен и четко направлять участников через процесс выполнения задания, а с технической точки зрения, ваш продукт должен быть свободен от багов, глючных элементов или любых других несоответствий, которые могут помешать учебному процессу. Для обеспечения корректности выполнения задания рекомендуется провести несколько испытательных запусков. Возможно, стоит привлечь коллег для тестирования вашего игрового контента. Обратная связь от них даст ценные подсказки и поможет найти и устранить недочеты еще до стадии массового использования.

Когда вы уверены в качестве вашего задания и все ошибки исправлены, можно переходить к этапу сохранения. Программа Wordwall предлагает несколько опций сохранения и экспорта созданных заданий. Во-первых, убедитесь, что ваше задание было успешно сохранено на самом портале Wordwall. Нажмите на кнопку 'Сохранить' или 'Сохранить как' и удостоверьтесь, что работа была сохранена под правильным именем и в нужной категории. Хранение задания на портале позволяет вам и вашим коллегам легко к нему обращаться в любое время и из любого места. Также, в зависимости от версии программы, вы можете использовать различные форматы экспорта. Например, задания можно экспортировать в HTML-формате для внедрения в учебные web-ресурсы или LMS системы (Learning Management System), такие как Moodle, Google Classroom и т.д. Важно удостовериться, что выбранный вами формат полностью подходит к целям использования задания. Некоторые файлы могут терять функциональность при неправильном формате, так что проверка и выбор правильного экспорта крайне актуальны. При необходимости вы можете настроить дополнительные параметры сохранения и экспорта, такие как ограничения на доступ, сроки действия задания, параметры оценки и т.д., например, вы можете указать, сколько раз студенту можно повторно выполнять задание, или же установить дедлайн на его выполнение. Эти настройки могут варьироваться и зависят от специфики образовательного процесса и особенностей каждой конкретной задачи.

Наконец, важно подумать о возможности дальнейшего распространения вашего созданного задания среди участников образовательного процесса. Сначала определитесь, как именно вы собираетесь распространять задание. Wordwall предлагает несколько опций, в том числе публикацию задания в интернете, «расшаривание» через социальные сети или электронную почту, а также возможность интеграции задания в учебные курсы на различных образовательных платформах. Рассмотрите все доступные вам каналы и выберите наиболее удобный и эффективный способ. Если ваша аудитория осуществляет деятельность преимущественно онлайн, возможно, лучшим решением будет опубликовать задание на портале и разослать его ссылку студентам по электронной почте или через платформу дистанционного обучения. Если для вас критично качество передачи задания, убедитесь, что платформа, на которой будет размещено задание, поддерживает весь функционал Wordwall. Например, если в вашем задании есть интерактивные элементы, видео или графические компоненты, убедитесь, что они отображаются корректно и работают на всех устройствах пользователей, будь то ПК, планшеты или мобильные телефоны. Публикуя задание, не забудьте также добавить инструкции или пояснения для участников. Это поможет избежать недоразумений и облегчит освоение нового материала. Заранее продумайте все возможные вопросы, которые могут возникнуть у учеников, и постарайтесь ответить на них в инструкции к заданию. В случае необходимости будьте готовы поддерживать связь с учащимися на протяжении выполнения задания, отвечая на возникающие у них вопросы и оказывая необходимую методическую поддержку.

# **Создание игры «Слово по буквам»**

<span id="page-14-0"></span>Создание игры "Слово по буквам" в программе Wordwall позволяет добавить интерактивный элемент в обучение, делая процесс увлекательным и эффективным. Для начала работы с этим типом игры необходимо зайти в свой аккаунт на сайте Wordwall, либо зарегистрироваться, если у вас его еще нет. После входа в систему выберите "Создать новое задание" и выберите тип "Слово по буквам". Далее вы можете настроить параметры игры, такие как время на ответ, подсказки и т.д. После этого начните добавлять слова и соответствующие им задания. Это может быть различные вопросы, подсказки или определения, которые должны помочь игрокам правильно угадать слово. Когда все слова и задания добавлены, вы можете опубликовать игру. Это позволит вам протестировать ее перед тем, как использовать на занятии. После тестирования и убеждения в том, что все работает корректно, можно поделиться ссылкой на игру с учащимися, чтобы они могли играть и отвечать на задания. Использование игры "Слово по буквам" не только сделает учебный процесс более увлекательным, но и поможет учащимся запомнить новые слова и понятия более эффективно. Благодаря интерактивному формату и возможности самостоятельно отвечать на вопросы, они смогут активнее участвовать в обучении.

# **Настройка параметров игры**

<span id="page-15-0"></span>Начнем настройку параметров игры с выбора типа игрового задания. В программе Wordwall доступен широкий ассортимент шаблонов для создания интерактивных упражнений. Эти шаблоны варьируются от простых викторин до сложных пазлов и головоломок. Каждый из них предоставляет уникальные возможности для развития определённых навыков учащихся. Например, доступные формы включают 'Соответствия', 'Викторина', 'Анкета', 'Слова из слова', 'Мозаика' и другие. Выбор подходящего шаблона зависит от учебных целей и возраста учащихся. Некоторые шаблоны лучше подходят для начальной школы, другие - для средней и старшей школы. Важно учитывать, что каждый тип игрового задания обладает своими функциями и особенностями, которые могут влиять на конечный результат обучения. При выборе шаблона обратите внимание на возможность добавления мультимедийных элементов, опций адаптации сложности заданий и формата игры. Это поможет сделать более увлекательным и интерактивным учебный процесс. Ассортимент шаблонов позволяет различать типы заданий по их междисциплинарной направленности: от языковых компетенций до математических навыков. Таким образом, правильный выбор типа задания является важным шагом в процессе настройки образовательной игры, поскольку обеспечивает разнообразие и полноту учебного контента.

После выбора типа игрового задания наступает очередь настройки контента внутри игры. Это включает в себя добавление вопросов, заданий, ответов и медийных материалов. В каждой игре важно подобрать набор вопросов так, чтобы они соответствовали поставленным учебным целям и уровню подготовки учащихся. В программе Wordwall можно добавлять текстовые, графические, аудиовизуальные материалы. Например, если вы создаете викторину по географии, то можно включить вопросы на знание стран и их столиц, сопровождаемые изображениями флагов или контуров карт. Настройка контента также включает настройку правильных и неправильных ответов, очерёдность представления вопросов, а также параметры времени на ответ. Этот шаг требует тщательного продумывания, так как от правильного выбора материалов зависит, насколько понятным и эффективным будет игровое задание для учеников. При добавлении мультимедийных материалов стоит учитывать, что они должны быть качественными, соответствующими теме и помогать в достижении образовательных целей. Wordwall предлагает множество инструментов для редактирования и форматирования контента, что позволяет изменить шрифт, цвет, расположение и другие параметры таким образом, чтобы игра была визуально привлекательной и понятной для всех участников.

Последним шагом в настройке параметров игры в Wordwall является оптимизация интерактивных и адаптивных параметров. Важной особенностью Wordwall является возможность адаптации игровых заданий под различные уровни подготовленности учеников и индивидуальные потребности. Это позволяет создавать игры, которые будут эффективны для самых разных категорий учащихся, в том числе для тех, у кого есть особенности в развитии. Программа предоставляет инструменты для настройки временных ограничений на выполнение заданий, количества предоставляемых попыток и подсказок. Такие настройки позволяют сделать игровое задание более сложным или, наоборот, снизить его уровень, чтобы оно стало доступным для менее подготовленных учеников. Кроме того, можно задать параметры оценки и систему награждения, которая стимулирует мотивацию учащихся. Если игра предназначена для работы в группе, можно настроить параметры, позволяющие организовать совместное выполнение заданий, что способствует развитию командной работы и коммуникативных навыков. В Wordwall также предусмотрены возможности для адаптивного дизайна – можно изменять цветовую гамму, шрифты и другие визуальные элементы, чтобы они соответствовали потребностям конкретной группы учащихся. Таким образом, адаптивные возможности Wordwall делают его мощным инструментом в арсенале педагога, который стремится сделать учебный процесс максимально эффективным и взаимодействующим.

## Лобавление слов и заланий

<span id="page-16-0"></span>При добавлении слов и заданий в программу Wordwall для создания игровых заданий, необходимо следовать определенной последовательности действий. Перед началом лобавления контента важно определить цель залания и выбрать соответствующий тип игры. Далее следует выполнить следующие шаги:

1. Откройте программу Wordwall и зайдите в свой аккаунт.

2. Выберите опцию создания нового задания или игры.

3. В зависимости от выбранного типа игры (например, Слово по буквам, Кроссворд. Викторина. Задание на сопоставление), настройте параметры игры.

4. Добавьте слова или задания, которые будут использоваться в игре. Введите соответствующий текст или изображения для каждого элемента.

5. Проверьте правильность наполнения задания, удостоверитесь, что все данные введены корректно.

6. Сохраните задание или игру для дальнейшего использования и публикации.

При добавлении слов и заданий в Wordwall важно не только следовать указанным шагам, но и уделять внимание деталям, таким как правильность написания слов, ясность формулировки вопросов и ответов, а также интересный и привлекательный дизайн игрового задания. Помните, что цель игровых заданий — не только обучение, но и заинтересовать обучающихся и сделать процесс обучения увлекательным.

#### Публикация игры

<span id="page-16-1"></span>После того, как вы успешно создали свое интерактивное игровое задание в программе Wordwall, необходимо задуматься о том, как лучше опубликовать вашу игру. Выбор правильной платформы для публикации является важным шагом в обеспечение того, чтобы ваш материал был доступен для учеников и других педагогов. Платформа должна быть удобной и надежной, обеспечивать легкий доступ для пользователей, и, конечно, соответствовать требованиям безопасности и конфиденциальности. Одной из наиболее популярных платформ для публикации образовательных материалов является Google Classroom. Она позволяет легко интегрировать различные виды контента, включая игры, и предлагает множество инструментов для управления учебным процессом. Другие популярные платформы включают Moodle, Edmodo и Microsoft Teams, каждая из которых имеет свои уникальные особенности и возможности. Необходимо тщательно рассмотреть все доступные варианты и выбрать наиболее подходящий для ваших нужд.

Определившись с платформой для публикации своей игры, необходимо продумать, как именно вы будете интегрировать этот интерактивный инструмент в учебный процесс. Wordwall предлагает множество возможностей для создания интерактивных заданий, которые могут быть использованы как на очных, так и на дистанционных занятиях. Важно помнить, что интерактивные игры могут быть не только инструментом для проверочных заданий, но и механизмом для активного вовлечения учеников в учебный процесс. Одним из наиболее эффективных способов интеграции игры является использование ее в качестве части larger уроков или образовательных модулей. Например, вы можете создать тематическую игру, которая будет введена в конце учебной темы для повторения и закрепления пройденного материала. Еще один подход - использование игры как инструмента для групповой работы или внутренней совместной деятельности. Ученики могут работать в группах, чтобы решить игровые задачи или соревноваться друг с другом, что способствует развитию социальных навыков и повышению уровня вовлеченности.

После публикации и интеграции игровой задания в учебный процесс важно получать обратную связь как от учеников, так и от других педагогов, чтобы оценить эффективность созданного материала. Система обратной связи является ключевым элементом в процессе совершенствования ваших образовательных ресурсов. Возможности для получения обратной связи можно найти непосредственно в платформе, на которой вы публикуете свои материалы. Большинство современных образовательных платформ предлагают встроенные инструменты для анализа успеваемости и активности учеников. Например, Google Classroom предоставляет отчеты о выполнении заданий и активности учащихся, что позволяет вам отслеживать прогресс каждого студента и выявлять области, которые требуют доработки или дополнительные объяснения. Кроме того, важно регулярно проводить опросы и обсуждения с учениками, чтобы узнать их мнение о новых формах учебного материала. Оценка эффективности должна включать не только количественные данные, такие как баллы и время выполнения задания, но и качественные аспекты, такие как интерес и мотивация учеников. Таким образом, использование встроенных аналитических инструментов и сбор обратной связи помогает вам не только улучшить конкретное игровое задание, но и повышать общее качество учебного процесса, адаптируя его к потребностям и интересам учеников.

# **Создание «Задания на сопоставление»**

<span id="page-17-0"></span>Создание «Задания на сопоставление» в программе Wordwall представляет собой эффективный способ проверки знаний обучающихся. Для начала необходимо выбрать тип сопоставления, который наилучшим образом соответствует целям урока. Далее следует ввести данные для сопоставления, такие как подборка слов, определений, картинок или других элементов, которые нужно сопоставить. После ввода данных необходимо тщательно проверить правильность соответствия между элементами и сохранить задание. После этого наступает этап тестирования задания, чтобы убедиться, что все настроено верно и задание готово к использованию. После успешного тестирования задание можно публиковать и использовать в процессе обучения. Создание Задания на сопоставление в Wordwall поможет разнообразить формы работы с учебным материалом и обеспечит эффективную проверку знаний учащихся.

#### **Выбор типа сопоставления**

<span id="page-17-1"></span>При создании интерактивных игровых заданий с использованием программы Wordwall, одной из ключевых задач становится выбор типа сопоставления. Это важный этап, так как правильно подобранный тип сопоставления позволяет не только сделать задание увлекательным и интересным для детей, но и обеспечивает достижение поставленных образовательных целей. Прежде всего, стоит учитывать возраст и уровень подготовки учащихся. Например, для младших школьников более подходящими могут оказаться задания на простое сопоставление, в которых необходимо соединить два одинаковых или связанных по смыслу элемента. Такие задания развивают навыки зрительного восприятия и ассоциативного мышления. Для более старших учеников можно выбирать более сложные типы сопоставлений, которые требуют анализа и логического мышления, такие как сопоставление понятий и их определений, причин и следствий, задач и их решений и т.д. Также важно учитывать образовательный контекст: задания по математике будут отличаться от заданий по литературе или истории.

Wordwall предоставляет широкий спектр интерактивных инструментов для создания заданий на основе сопоставления. При выборе типа задания важно понимать, какими именно элементами вы будете распоряжаться. Например, функция «Сопоставление» позволяет создать задание, в котором учащиеся должны соединить пары элементов, отображаемых в двух колонках. Это могут быть слова и их значения, изображения и подписи к ним, а также любые другие пары информации. Еще одним полезным инструментом является функция «Перетаскивание», где элементы размещены на экране в произвольном порядке, и учащимся необходимо перетащить их на соответствующие места. Такой тип задания активизирует зрительное восприятие и помогает лучше запомнить информацию. Не менее интересным инструментом является функция «Карта знаний», которая позволяет создавать сложные схемы и структуры, такие как ментальные карты, где учащиеся должны соединить элементы таким образом, чтобы они составляли целостную картину. Это помогает в визуализации сложных концепций и углубленном понимании изучаемой темы.

Использование различных типов сопоставления в учебном процессе помогает укрепить материал и улучшить усвоение знаний. Например, при изучении иностранных языков можно создать задания на сопоставление слов и их переводов, что способствует развитию лексических навыков. В предметах естественно-научного цикла, таких как биология, химия или география, сопоставление явлений и их причин, объектов и их характеристик помогает учащимся лучше понять и запомнить сложные концепции. В гуманитарных науках задания на сопоставление исторических событий и дат, литературных произвелений и их авторов, философских понятий и их определений развивают аналитическое мышление и способствуют лучшему пониманию взаимосвязей внутри предметной области. Учитывая специфику класса и предмета, а также особенности можно выбирать наиболее подходящие типы заданий, обеспечивая обучения, эффективное использование IT технологий в образовательной деятельности. Программа Wordwall позволяет создавать и редактировать подобные задания быстро и просто, делая учебный процесс более динамичным и интересным для учащихся.

# Ввод данных для сопоставления

<span id="page-18-0"></span>Ввод данных для сопоставления в программе Wordwall представляет собой процесс создания заданий, где необходимо соотнести различные элементы. Для этого следует выполнить рял шагов:

1. Выбор типа сопоставления: в Wordwall можно создать различные задания на сопоставление, например, соотнести слово с его определением или картинку с соответствующим текстом.

2. Ввод данных: после выбора типа сопоставления необходимо внести данные для задания. Например, для задания "соотнеси слово с определением" нужно ввести список слов и их соответствующие определения. Это можно сделать путем заполнения соответствующих полей в программе.

3. Тестирование и публикация задания: после ввода данных необходимо проверить корректность сопоставления. Для этого можно протестировать задание самостоятельно или попросить кого-то пройти его. После успешного тестирования можно опубликовать задание для обучающихся.

Ввод данных для сопоставления в Wordwall позволяет создавать интересные и образовательные задания, способствующие развитию логического мышления и запоминанию материала. Благодаря удобному интерфейсу программы и широким возможностям настройки заданий, педагоги могут создавать индивидуализированные учебные задания под различные потребности и уровни обучающихся.

#### Тестирование и публикация задания

<span id="page-18-1"></span>Тестирование созданного игрового задания — важный этап перед его публикацией и использованием в учебном процессе. После завершения работы над заданием в программе Wordwall необходимо проверить его корректность, удобство использования и соответствие поставленным целям. Начать стоит с проверки всех элементов задания: текста, изображений, аудио и видео, если таковые используются. Убедитесь, что все элементы корректно отображаются и работают, что задания соответствуют требованиям учебного плана и возрастным особенностям учащихся. Рекомендуется также провести предварительное тестирование задания с небольшой группой коллег или учащихся, чтобы получить обратную связь. Это позволит выявить возможные ошибки и недочеты, которые могут быть незаметны при самостоятельной проверке. Обратная связь также даст представление о том, насколько задание интересно и полезно для учащихся. На основе полученной информации можно внести необходимые изменения и доработки в задание перед его финальной публикацией.

После успешного прохождения этапа тестирования следует приступить к публикации задания. В программе Wordwall предусмотрены различные варианты публикации, что позволяет адаптировать задание под конкретные образовательные задачи и условия. Вы можете опубликовать задание как на своей образовательной платформе, так и поделиться ссылкой на него через электронную почту или социальные сети. Важно учитывать, что доступ к заданию может быть настроен по мере необходимости: например, задания могут быть доступны всем или только определенной группе пользователей. Вы также можете настроить уровень доступа, предоставив только просмотр или возможность редактирования и добавления комментариев. После публикации регулярно отслеживайте активность и результаты выполнения задания, чтобы получить ценную информацию для дальнейшего совершенствования. Программа Wordwall предоставляет различные инструменты для анализа результатов, что позволяет выявить сильные и слабые стороны задания, а также определить уровень усвоения материала обучающимися.

# **Возможности использования Wordwall на дистанционных занятиях**

<span id="page-19-0"></span>Особое внимание рекомендуется уделить процессу использования задания на дистанционных занятиях. В условиях дистанционного обучения важно обеспечить максимальную доступность и удобство использования образовательных материалов. Публикуя задание в программе Wordwall, убедитесь, что учащиеся имеют все необходимые инструкции и поддержку для его выполнения. Это могут быть дополнительные методические материалы, видео руководство или возможность оперативно задать вопросы преподавателю. Также рекомендуется проводить регулярные онлайн-встречи для обсуждения выполнения задания и обмена опытом. Такой подход не только повысит уровень вовлеченности обучающихся, но и обеспечит более эффективное усвоение материала. Используйте возможности обратной связи в программе Wordwall, чтобы поддерживать постоянный контакт с обучающимися и своевременно реагировать на их потребности. Регулярное обновление и адаптация заданий с учетом полученных результатов и обратной связи помогут сделать образовательный процесс более динамичным и продуктивным.

#### **Как делиться заданиями с учащимися**

<span id="page-19-1"></span>Как делиться заданиями с обучающимися? Мы рассмотрим способы распространения заданий с помощью Wordwall. Примеры готовых игровых заданий позволят нам увидеть возможности программы в действии. Вы можете поделиться данным заданием в месенджерах. Слева в программе есть для этого ссылки. Также под заданием кнопка «Поделиться» позволит вам скопировать куар код или вебадрес для размещения их на страничках класса.

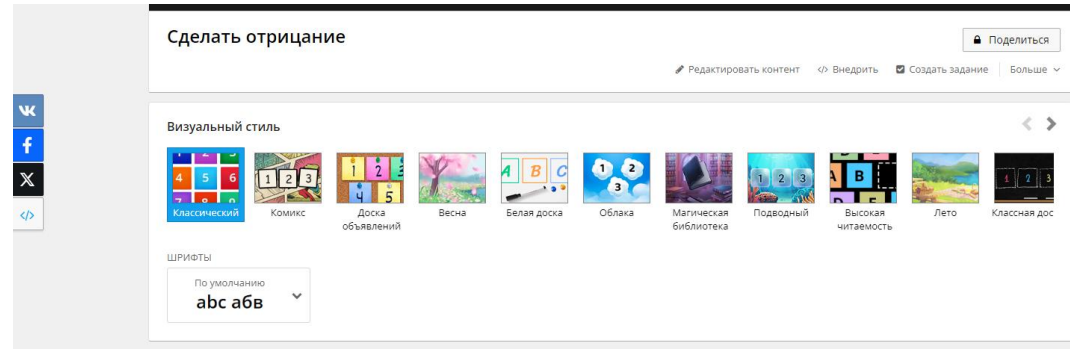

# **Заключение**

<span id="page-20-0"></span>Концепция использования программы Wordwall в образовательном процессе предлагает гораздо больше возможностей по сравнению с традиционными методами преподавания. Возможность создания разнообразных интерактивных игровых заданий позволяет педагогу применять современные методики и подходы, что, в свою очередь, способствует увеличению познавательного интереса у учащихся. Это не только обогащает учебный процесс, но и делает его более увлекательным и динамичным, что особенно важно в условиях современных требований к образовательным технологиям.

Освоение функциональных возможностей программы Wordwall позволяет педагогам не только повысить свою профессиональную компетентность, но и развивать креативность и гибкость в подходе к преподаванию. Когда педагог умеет создавать и применять различные игровые задания, это открывает новые горизонты для реализации образовательных целей и задач. Интерактивные задания помогают детям лучше усваивать материал, применяя его на практике в игровом формате. Программа Wordwall позволяет педагогам адаптировать задания под уровень знаний и личные особенности каждого учащегося, что способствует индивидуализации обучения и повышению его эффективности. Более того, возможности программы позволяют проводить не только очные, но и дистанционные занятия, что особенно актуально в условиях текущих глобальных событий.

Важно отметить также значимость распространения опыта и знаний в сообществе педагогов. Обмен созданными игровыми заданиями, их совместное разработка и анализ позволяют педагогам совершенствоваться, находить новые методические приемы и подходы в обучении. Использование IT технологий, таких как Wordwall, не только ускоряет процесс подготовки к занятиям, но и делает уроки более насыщенными и современными. В этот период, когда цифровизация набирает обороты, компетенции в области информационных технологий становятся ключевыми для современного педагога. Таким образом, освоение программы Wordwall и умение эффективно использовать ее в образовательном процессе не просто полезно, но и необходимо для соответствия текущим и будущим требованиям образовательной среды. Мы надеемся, что данное методическое пособие послужит надежным подспорьем в вашем профессиональном развитии и внесет существенный вклад в качественное улучшение образовательного процесса.